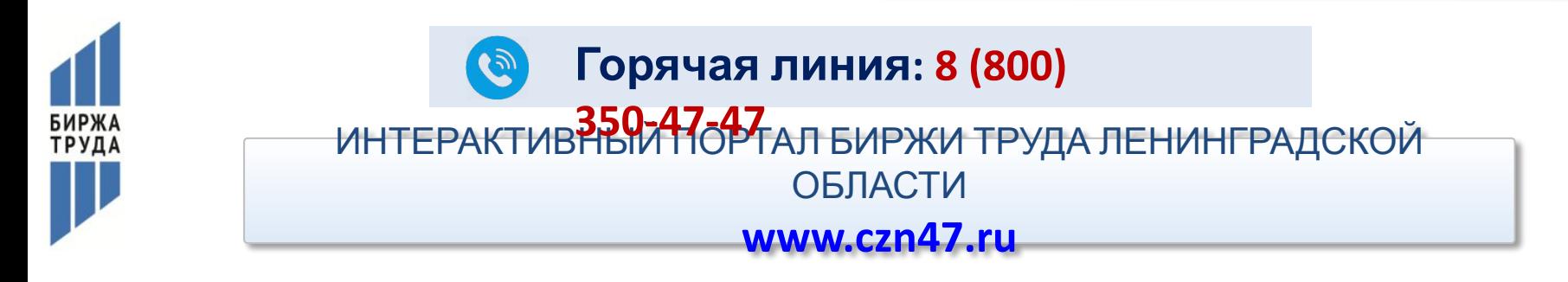

#### **ЕСЛИ НЕОБХОДИМО ДОПОЛНИТЬ ПАКЕТ ДОКУМЕНТОВ И ВЫ УЖЕ СОСТОИТЕ НА УЧЕТЕ В СЛУЖБЕ ЗАНЯТОСТИ**

#### ЗАЙТИ НА ПОРТАЛ **https://czn47.ru**

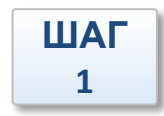

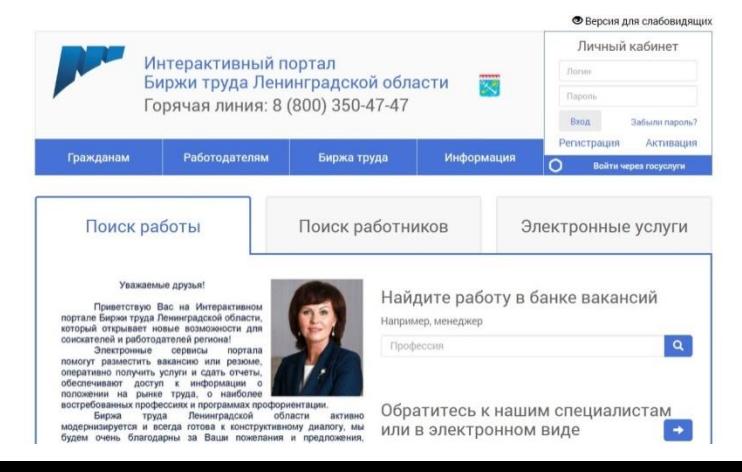

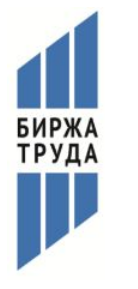

#### $\left( \mathbf{e}\right)$ **Горячая линия: 8 (800) 350-47-47** ИНТЕРАКТИВНЫЙ ПОРТАЛ БИРЖИ ТРУДА ЛЕНИНГРАДСКОЙ ОБЛАСТИ **www.czn47.ru**

#### Войти в «личный кабинет»

**ШАГ 2**

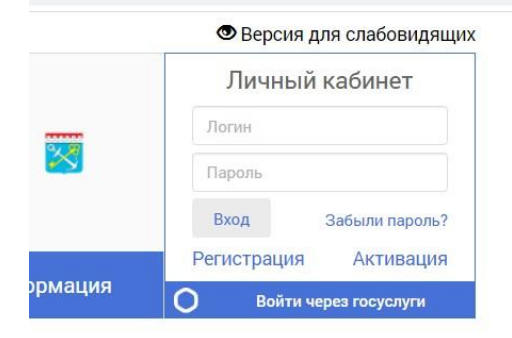

Электронные услуги

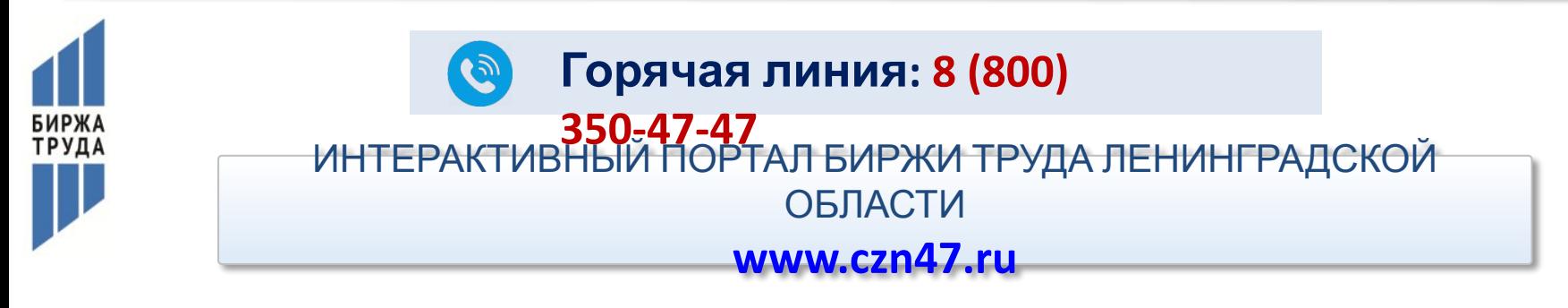

В блоке «дополнительные услуги службы занятости» выбрать пункт меню «Предоставление документов»

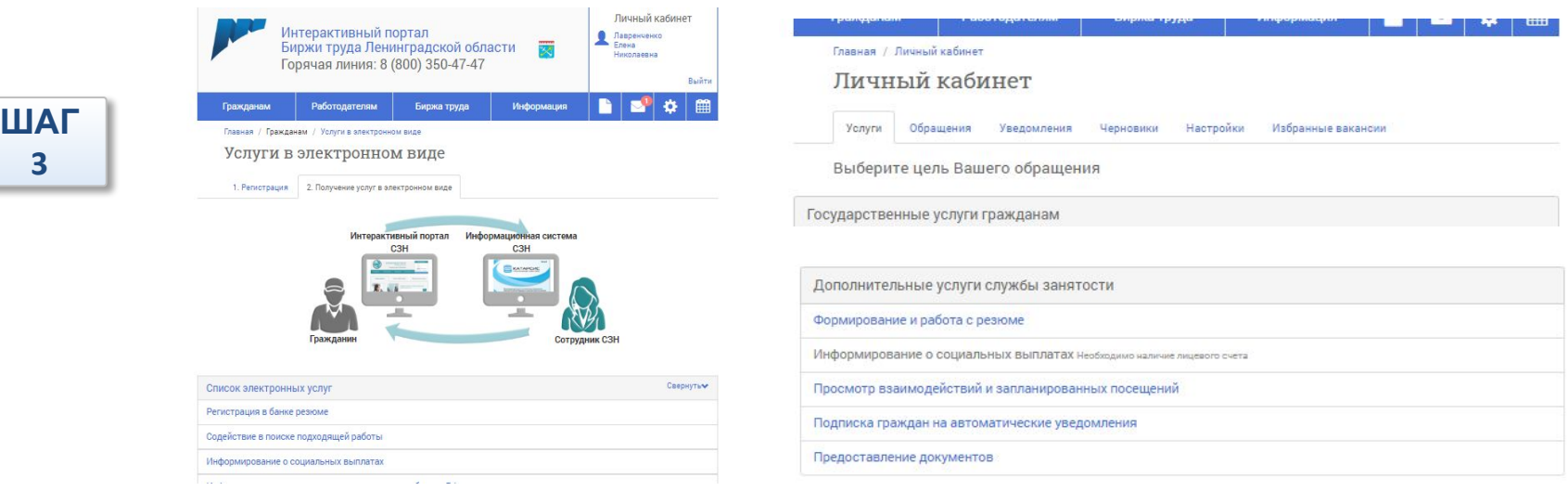

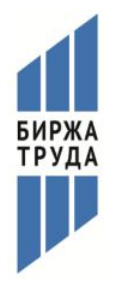

**ШАГ 4**

#### **Горячая линия: 8 (800)**   $\mathbf{G}$ ИНТЕРАКТИВНЫЙ 10РТАЛ БИРЖИ ТРУДА ЛЕНИНГРАДСКОЙ ОБЛАСТИ

**www.czn47.ru**

#### Приложить недостающие документы

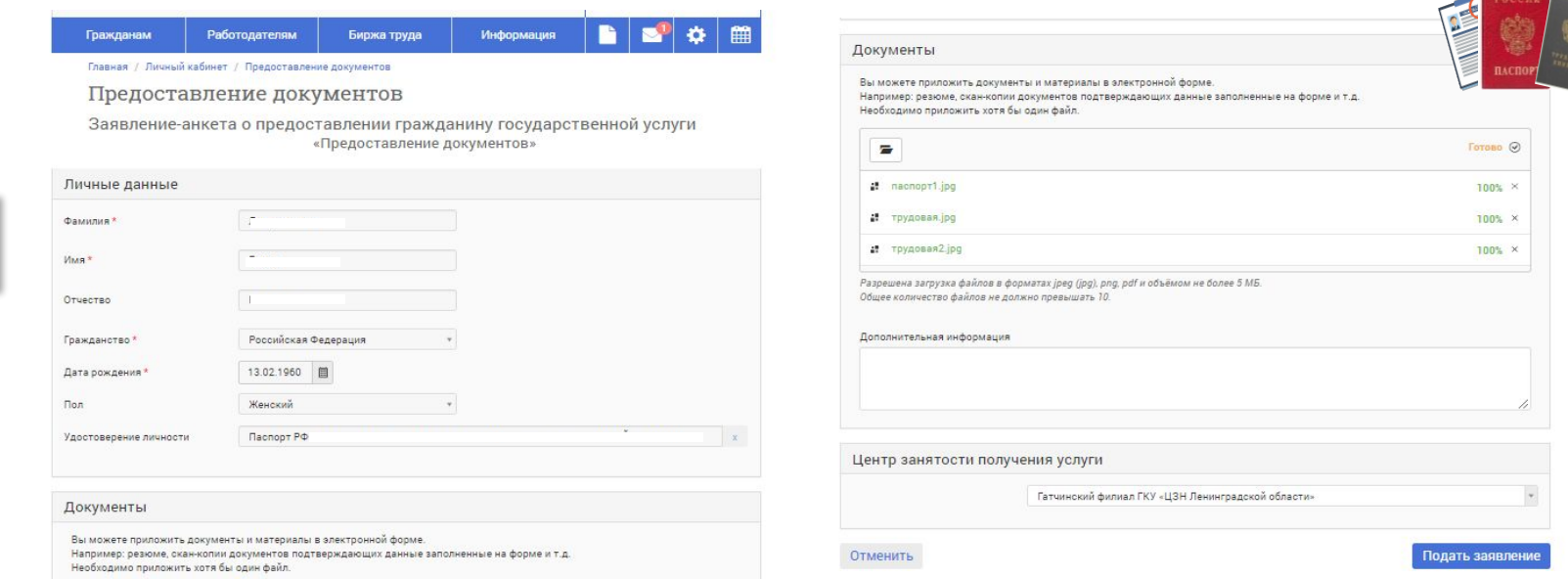

### **Получение уведомления на портале (высветится сообщение) о получении комплекта документов специалистом биржи труда**

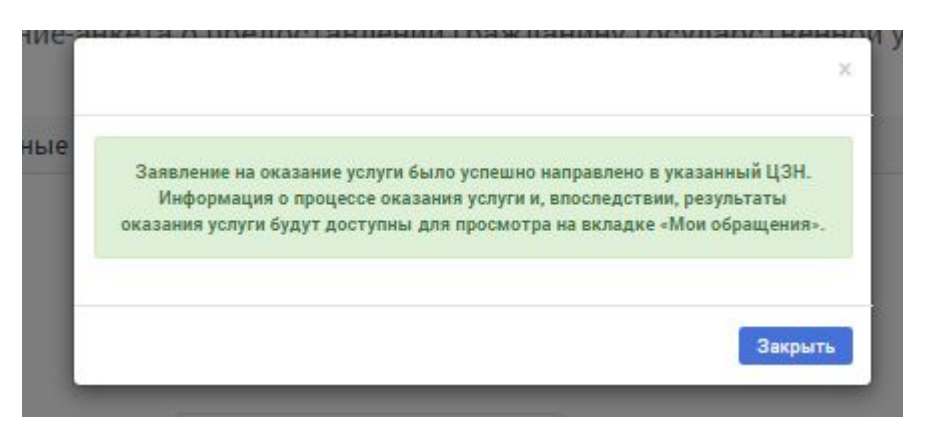

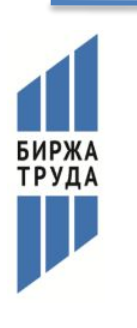

**ШАГ 5**

### ИНТЕРАКТИВНЫЙ ПОРТАЛ БИРЖИ ТРУДА ЛЕНИНГРАДСКОЙ ОБЛАСТИ **www.czn47.ru Горячая линия: 8 (800) 350-47-47**

### **КАК ПОДАТЬ ДОКУМЕНТЫ ДИСТАНЦИОННО**

TPV<sub>D</sub>

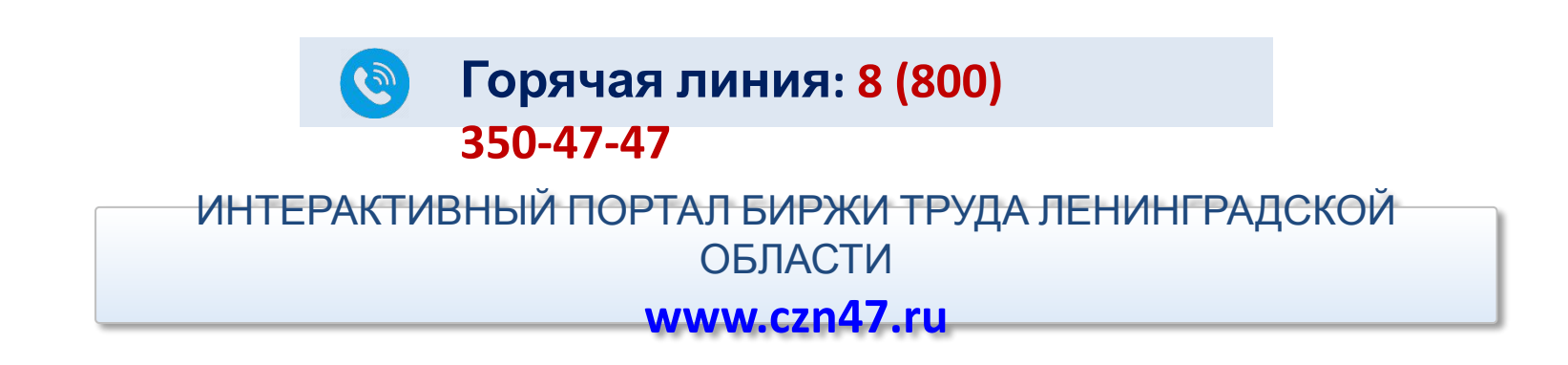

**ШАГ 6**

**В случае возникновения вопросов по работе Интерактивного портала Вы можете обратиться по телефонам**

**www.czn47.ru/czn/index**

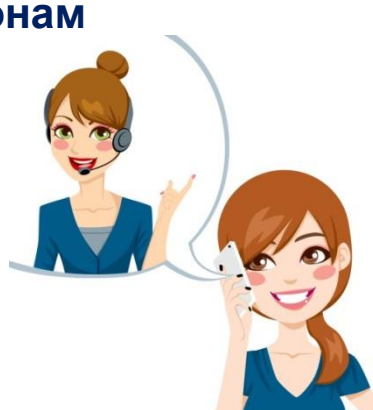